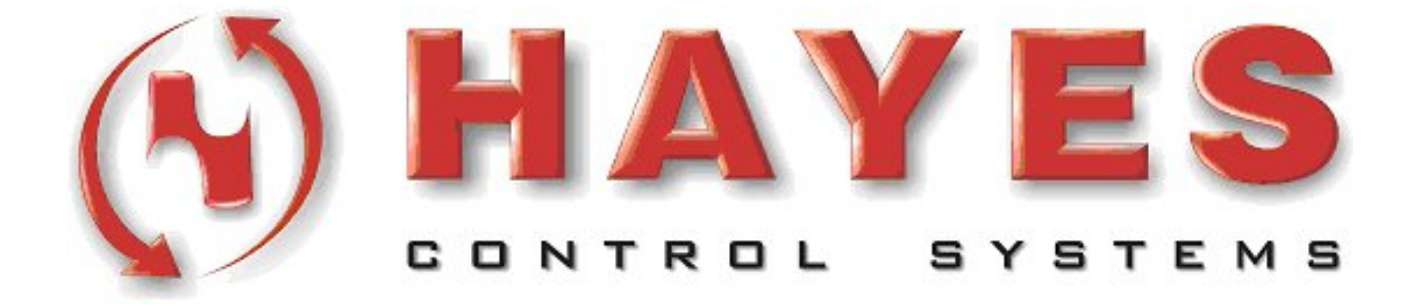

# **Beckhoff TwinCAT Writing to the CX1000 Display**

Revision: 1.0 Updated: 19 November 2004

### **Table Of Contents**

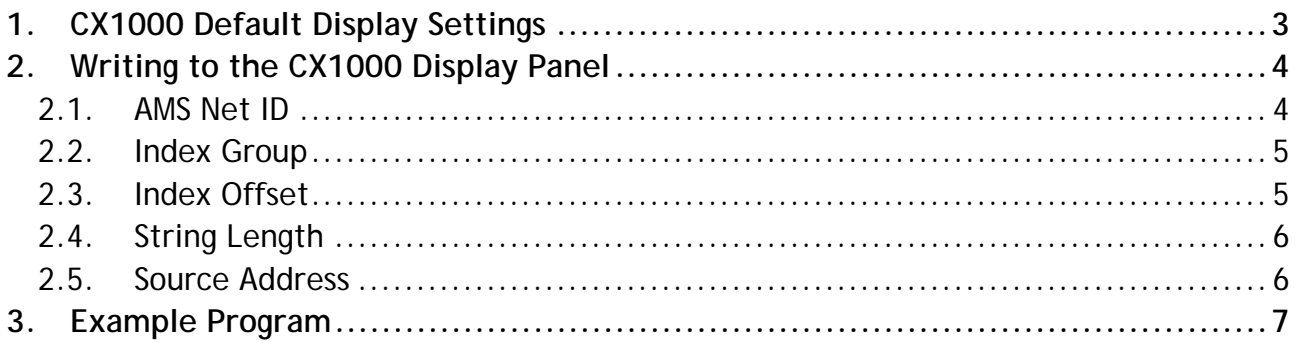

### **1. CX1000 Default Display Settings**

The CX1000 default display text can be configured in TwinCAT System Manager and written to the CX1000 during initialisation. To configure the default text strings:

1. Select the CX1100 Power Supply/Terminal Device under "I/O Devices"

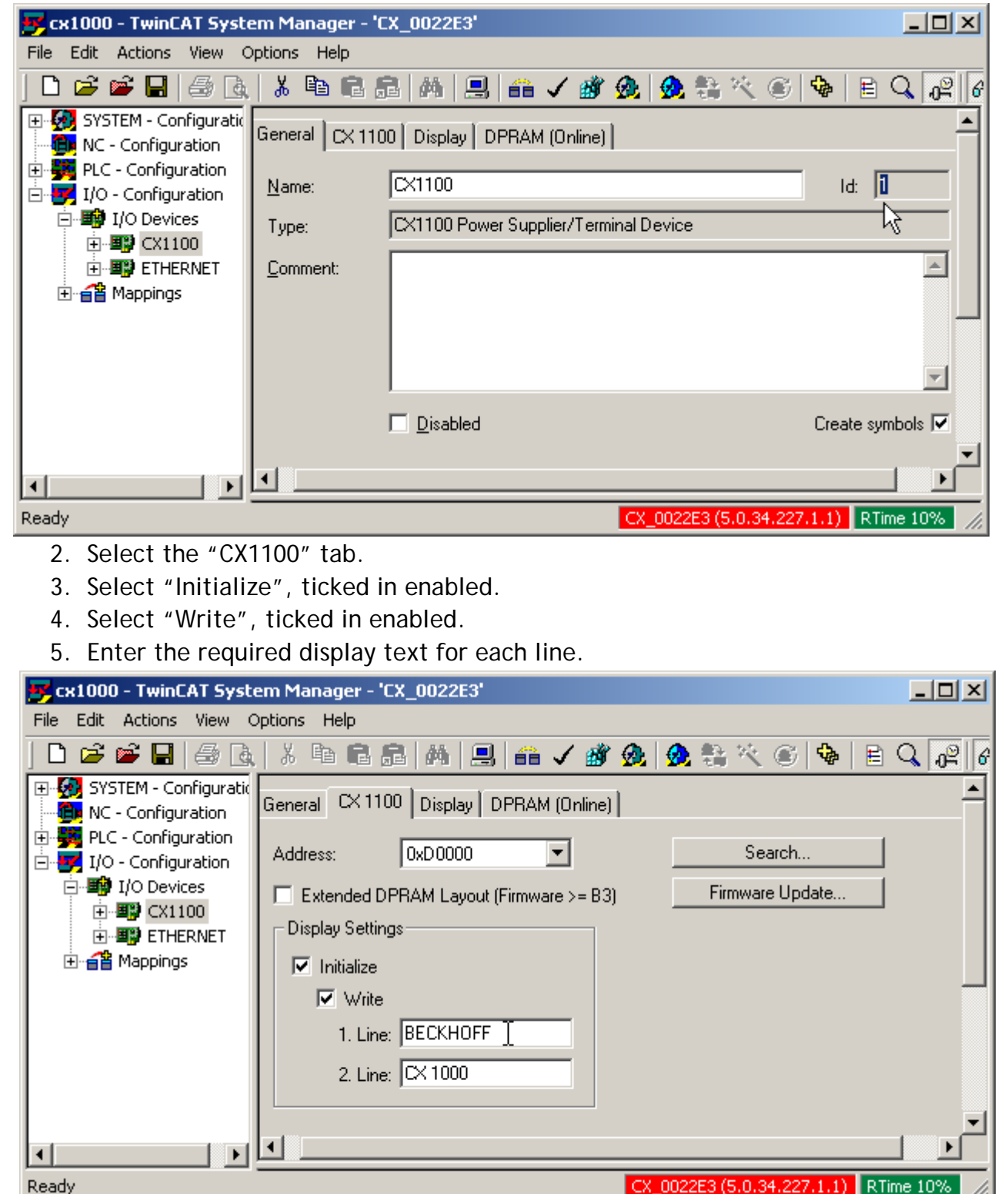

Once the updated system configuration has been downloaded, the CX1000 will initialise the display with the specified text.

# **2. Writing to the CX1000 Display Panel**

The CX1000 display panel is part of the "CX1100 Power Supplier/Terminal Device" ADS device, and data is written to it using the **ADSWRITE** function block

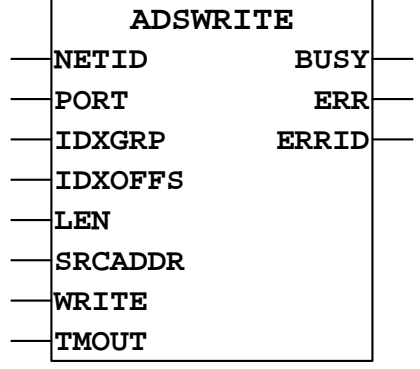

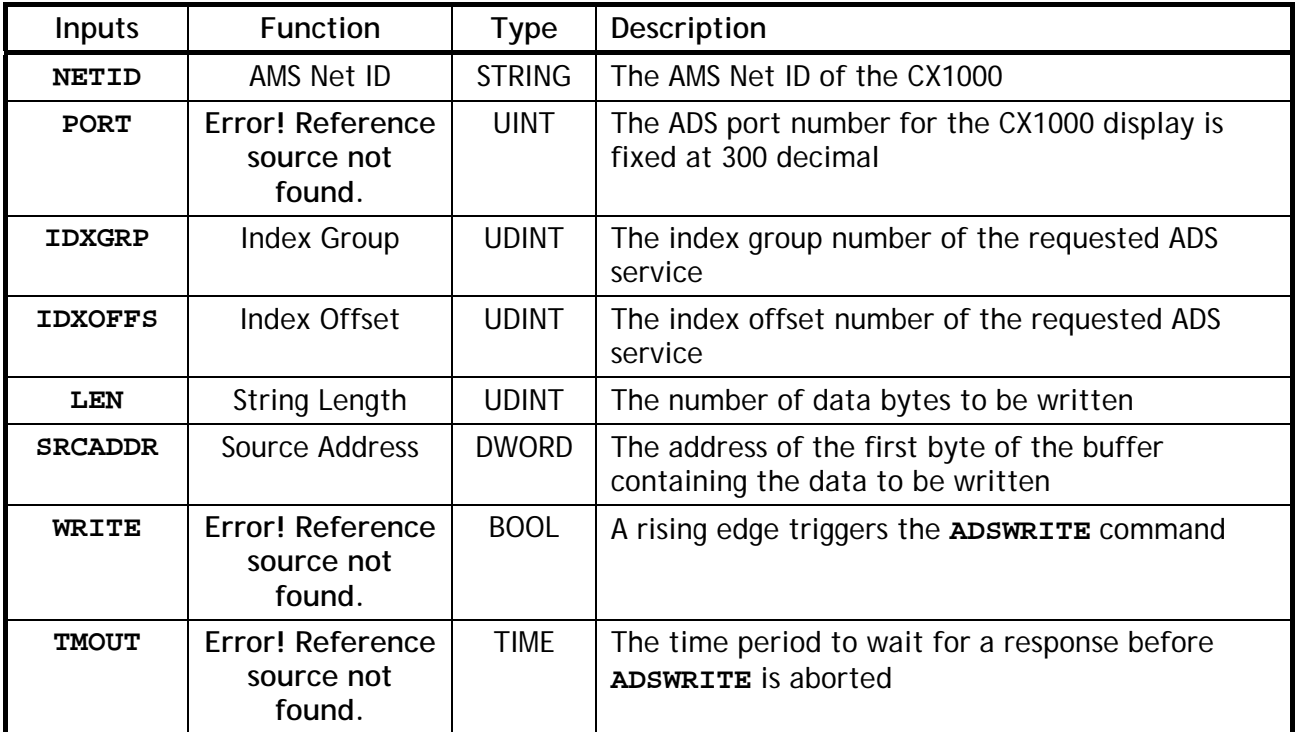

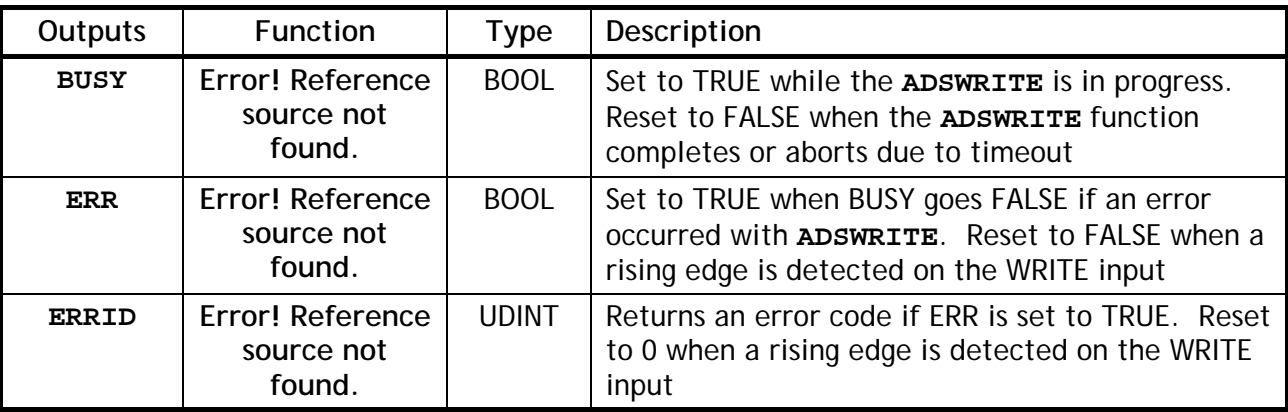

### **2.1. AMS Net ID**

The AMS Net ID is the network address of the CX1000. This is shown in the red box at the bottom of the TwinCAT System Manager screen when the CX1000 has been selected Writing to the CX1000 Display

as the target system. The AMS Net ID (**NETID**) input uses a string for the AMS Net ID, e.g. '5.0.34.227.1.1'.

CX 0022E3 (5.0.34.227.1.1) RTime 10%

 $\mathbf{r}$ 

#### **2.2. Index Group**

IndexGroup: 0x5000 + DeviceID

The display panel is part of the "CX1100 Power Supplier/Terminal Device", and the DeviceID can be found on the CX1100 tab for this device. In the example below, the DeviceID is 1.

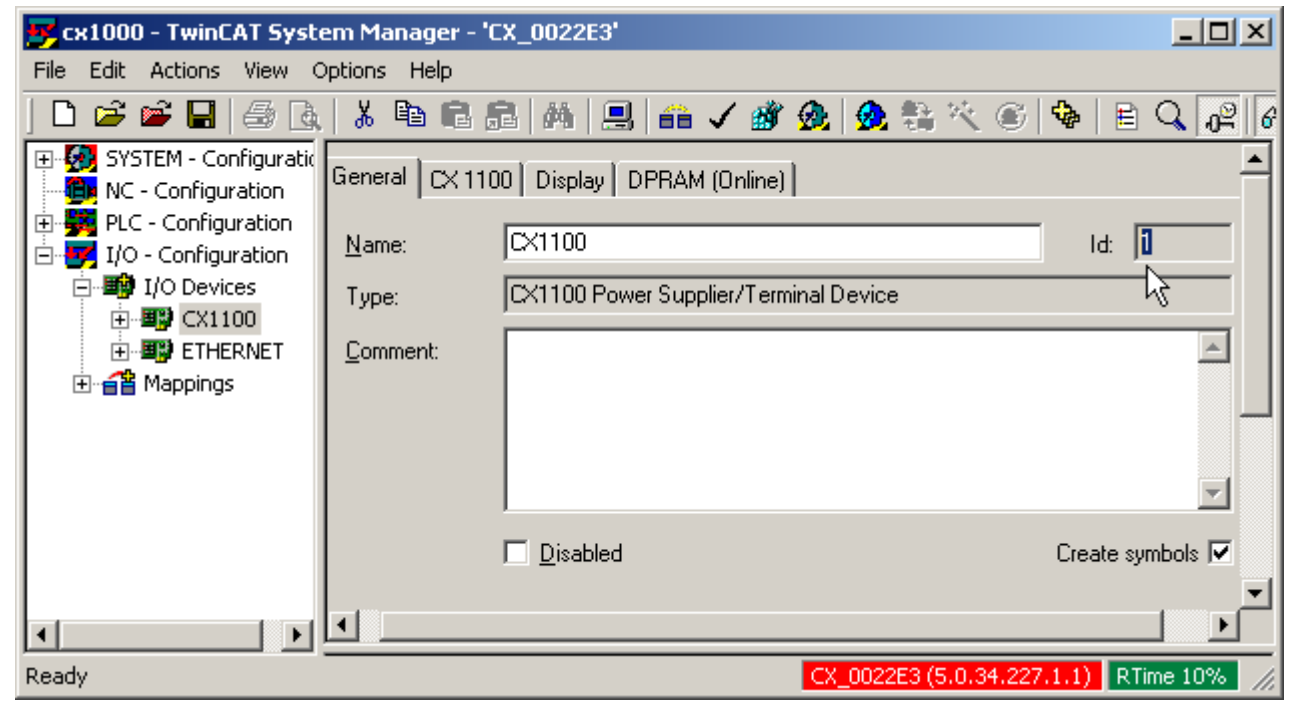

#### **2.3. Index Offset**

The Index Offset specifies the feature of the CX1000 display that is to be controlled by the ADSWRITE function. The CX1000 display functions are shown in the table below, along with the index offset value for each function, and any additio0nal info that is required with .

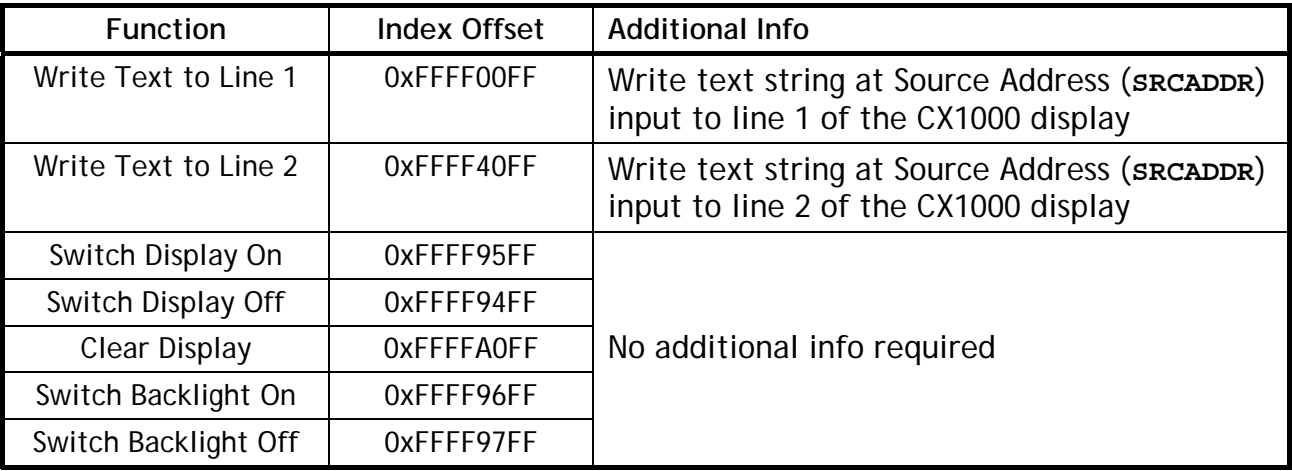

### **2.4. String Length**

String Length (**LEN**) input specifies how many characters of the string variable will be written to the CX1000 display when the "Write Text To Line 1" or "Write Text To Line 1" functions are called. This input has no effect with the other display control functions.

The CX1000 can display up 16 chars on each line, but if less than 16 chars are written to a line of the display, the remaining chars on the display will remain unchanged. There are several ways to ensure that all characters in the display line are always updated:

- Use string constants with fixed message length of 16 chars.
- Concatenate a string of 16 blank chars to the text string using the **CONCAT** command, and use **LEFT** to trim the string to 16 chars in length.
- Concatenate a string of 16 blank chars to the text string using the **CONCAT** command, and fix the **LEN** input at 16 so that only the first 16 chars of the string are written to the display.

#### **2.5. Source Address**

The Source Address (**SRCADDR**) input is the memory address of the first byte of the text string to be written to the CX1000 display, and this can be passed into **ADSWRITE** by using the **ADR** command. **ADR** simply returns the first memory byte address used by the variable, string or array name passed into it. This ensures that if the string variable used to generate the text string is moved to another memory location, the program will still write the correct data to the display.

# **3. Example Program**

The program below shows a simple implementation of ADSWRITE to update both lines on the CX1000 display. The following libraries must be included in the PLC project:

- STANDARD.LIB
- TcSystem.LIB (TcBase.lib added automatically)

Set **bDisplayWrite** to **TRUE** to update the display when required.

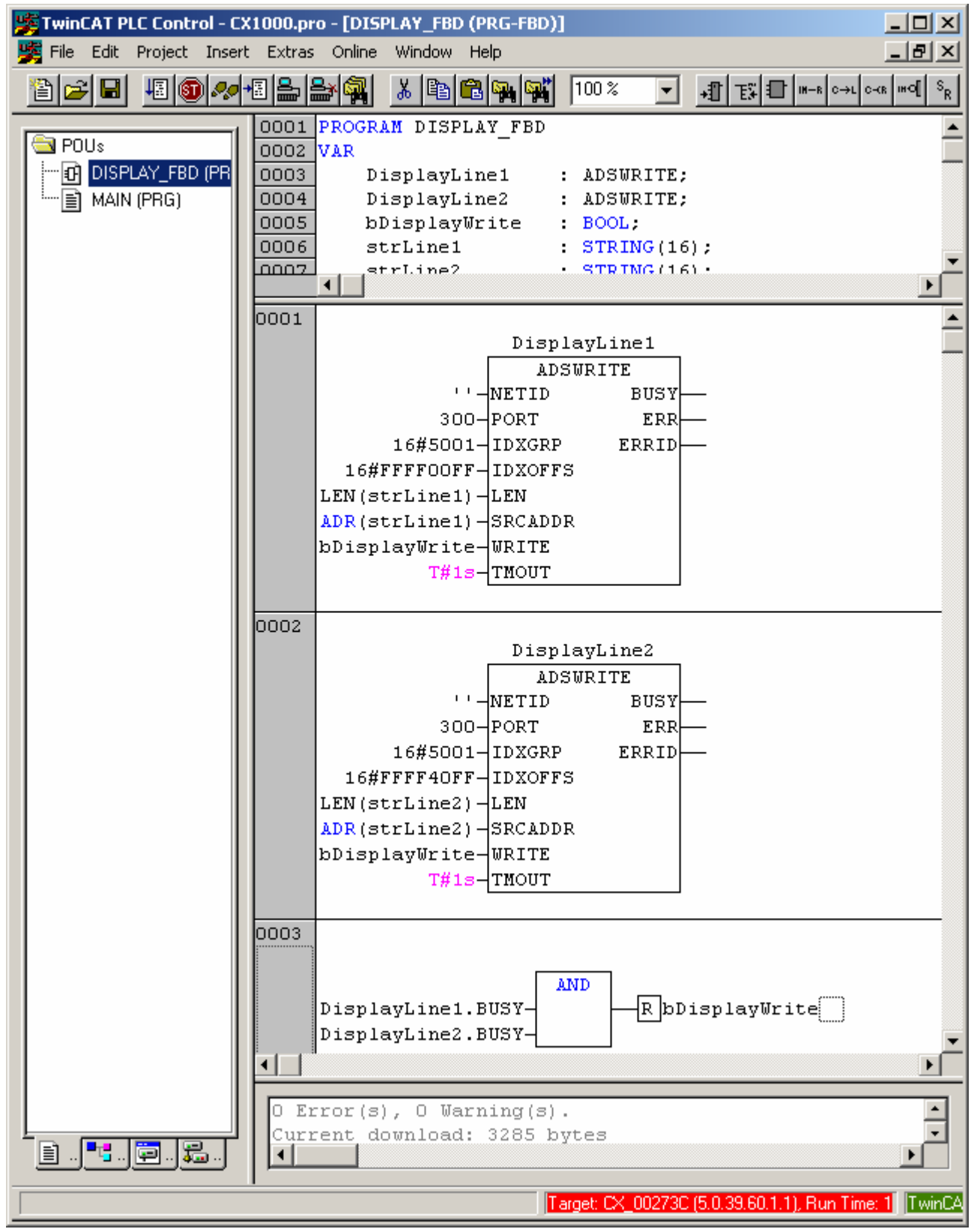

Updated: 19/11/2004 Page 7 of 7 Page 7 of 7